## **x20.1 Selecting Files to Backup**

 $\odot$ 

앉

Important Note: Backup must be allowed by the the administrator of your FileCloud to allow backing up your computer's files and folders. If your administrator has disabled backup, you will not have the option to setup backup.

To select which folders are backed up by the Sync app, you will need to configure your Settings.

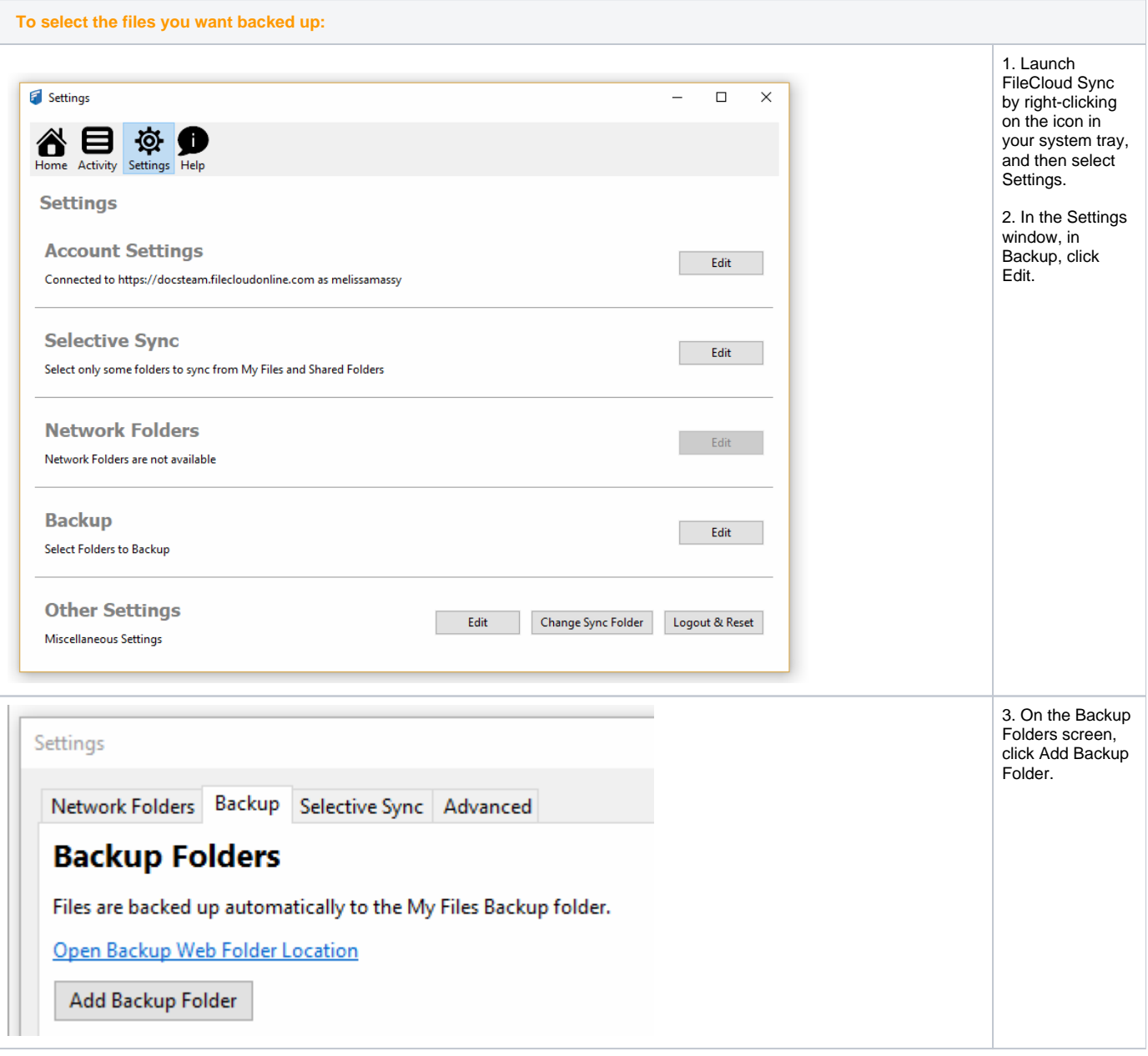

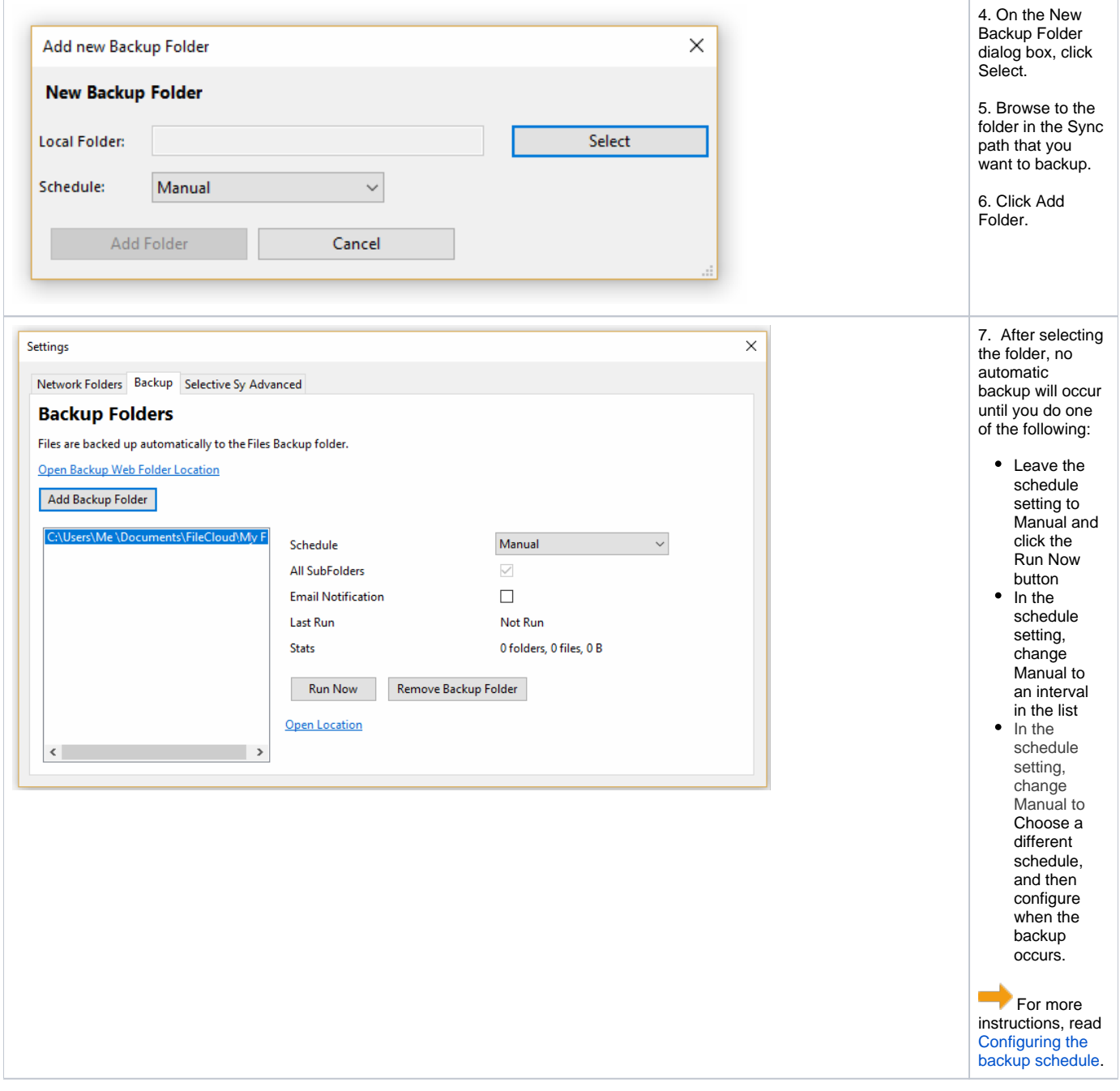